# Exercício 3

No **Tutorial Project II**, vamos estudar um agente, "nosso herói sem medo", na "floresta dos hamburgers" que é uma matriz disreta de 10x10 células. As propriedades desse sistema estão abaixo e o *report* das atividades.

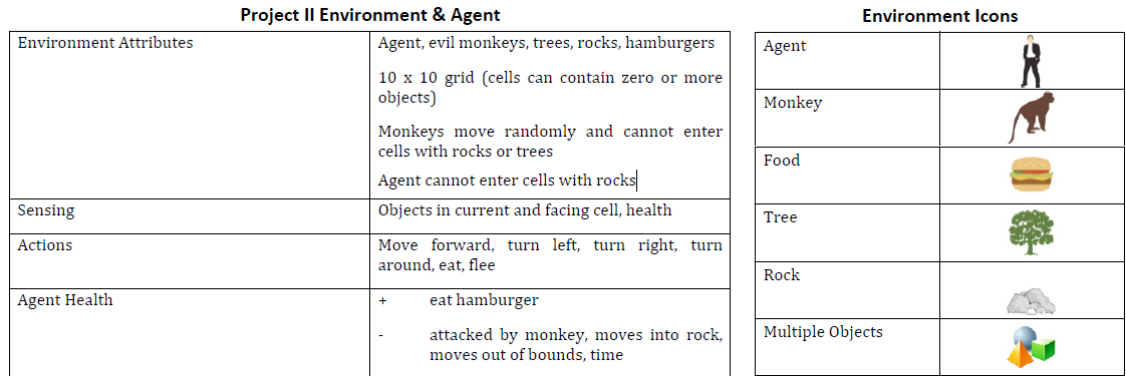

## Agent Exercise 1

## **TAREFA 1**

A primeira atividade solicita uma exploração do **GuiPanel**. Observamos que ao clicar em uma célula aparece do lado direto o conteúdo (na imagem, **tree4**). Também temos uma combobox dos elementos e os atributos deles (na imagem **tree3**).

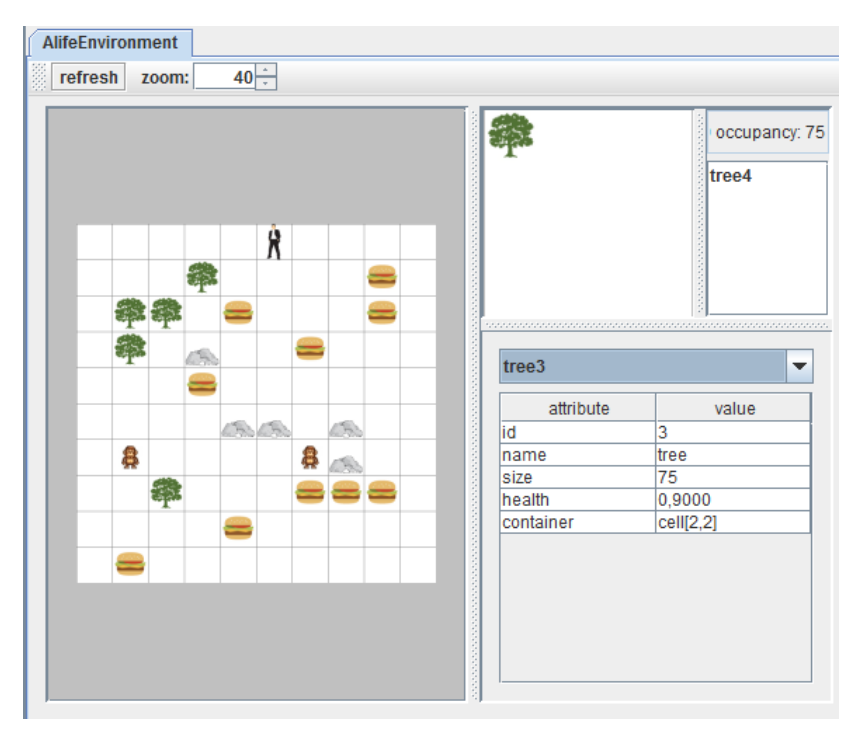

*STUDY QUESTION 2.1: Compare the GUI of the alifeAgent to that of the basicAgent. What are the differences, and why are they different?* As propostas são diferentes e os ambientes são diferentes para melhor permitir explorar o domínio de problema. Como aprendido no Tutorial Project I, a GUI é configurável.

**TAREFA 2**

Na segunda atividade, exploramos o **PAM Graph.** O botão **relax** espalha os elementos, e podemos fazer zoom in e zoom ou com o mouse para explorar as relações entre links e nodes.

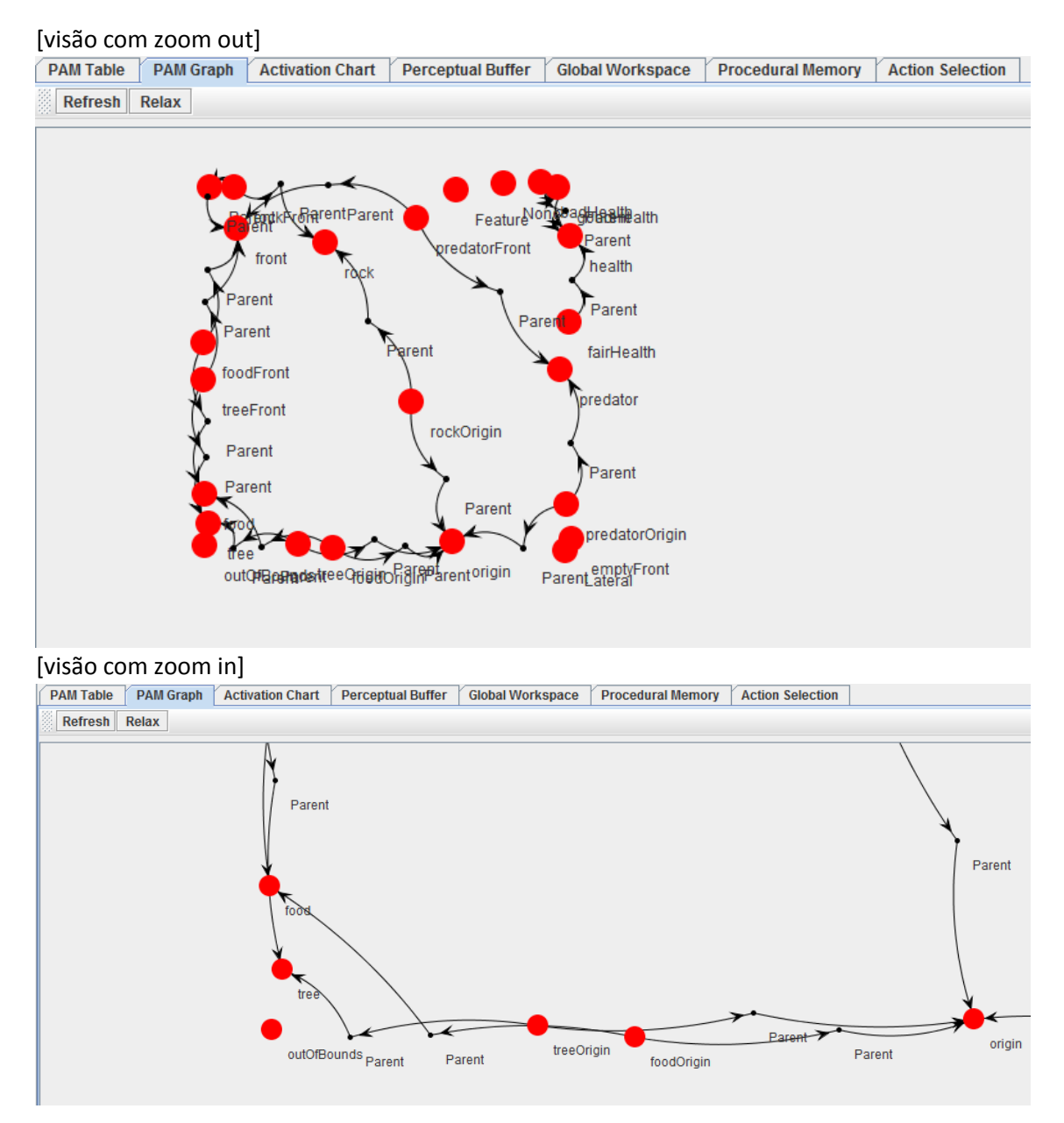

### **TAREFA 3**

Na Terceira atividade, iniciamos a simulação como solicitado e analisamos a forma que o agente age. O agente fica no mesmo local, move-se para fugir dos macacos ou quando a saúde estiver baixa e come o hamburger caso encontre. Analisamos as abas **Task Queue** e **Running Tasks** em diversos momentos (ticks) como solicitado.

## [Task Queue]

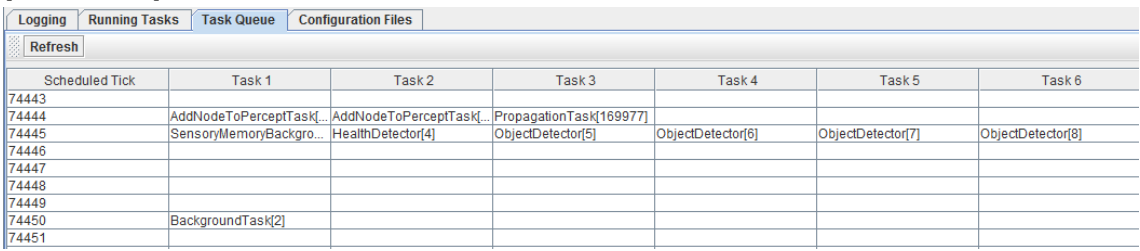

## [Running Tasks]

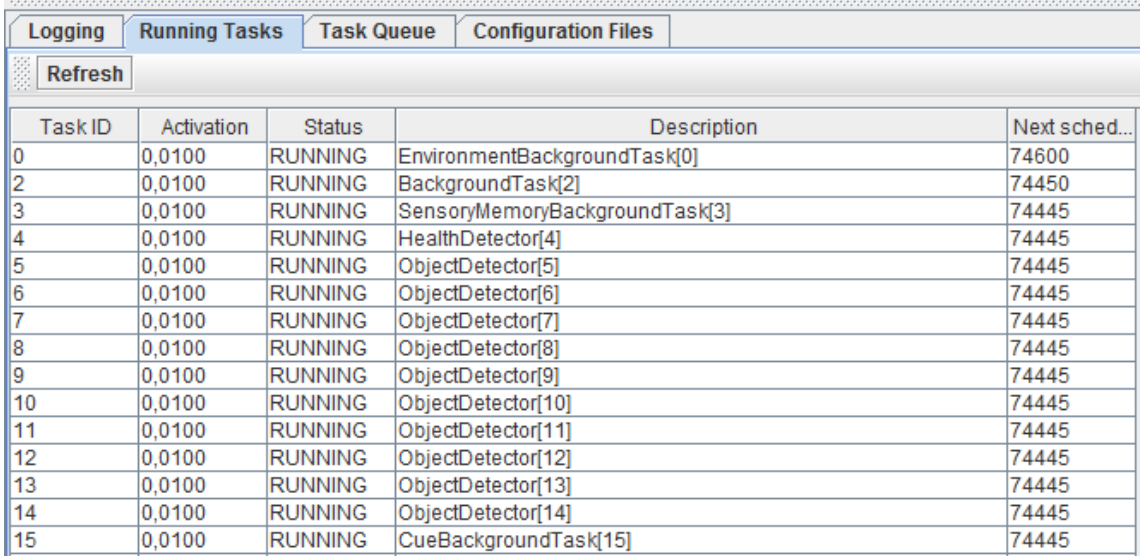

## ALIfe Agent Exercise 2

## **TAREFA 0**

Após alterar o **lidaConfig.properties** para utilizar o **alifeAgent\_ex2.xml** e o **objects.properties**, observamos como o agente falha em mover-se quando tem energia baixa.

## **TAREFA 1**

Criar um detector de saúde baixa, chamado **BadHealthDetector** e adicionar ao pacote **alifeagent.featuredetectors**.

```
BadHealthDetector.java 8
Source | History | IG | 로토리 | 호토리 | 호토리 | 호토리 | 호토리 | 호토리 | 호토리 | 호토리 | 호토리 | 호토리 | 호토리 | 호토리 | 호토리
        package alifeagent.featuredetectors;
 3 \Box import java.util.HashMap;
  \overline{4}import java.util.Map;
     I import edu.memphis.ccrg.lida.pam.tasks.BasicDetectionAlgorithm;
  \overline{\mathbf{5}}\overline{6}7public class BadHealthDetector extends BasicDetectionAlgorithm {
  \overline{8}\overline{9}private final String modality = "";
  Ø
            private Map<String, Object> detectorParams = new HashMap<String, Object>();
 1112\,GOverride
  \circledcircpublic void init() {
 14super.int():
                 detectorParams.put("mode", "health");
 15
 16\mathcal{N}17\,MOverride
 18
 \circ \Boxpublic double detect() {
 20double healthValue = (Double) sensoryMemory.getSensoryContent(modality, detectorParams);
                double activation = 0.0;
 \overline{21}if (healthValue \leq 0.33) {
 2223
                      activation = 1.0;\overline{24}25return activation;
 26
             \mathbf{A}27
        \rightarrow28
```
#### **TAREFA 2**

Adicionar o novo detector ao arquivo **factoryData.xml**

```
<!-- INSERT YOUR CODE HERE ************************* -- >
 <task name="BadHealthDetector">
        <class>alifeagent.featuredetectors.BadHealthDetector</class>
        <ticksperrun>3</ticksperrun>
        <associatedmodule>SensoryMemory</associatedmodule>
        <associatedmodule>PerceptualAssociativeMemory</associatedmodule>
 \langle/task>
\leq\frac{1}{1-x}-\frac{1}{1-x}+\frac{1}{1-x}+\
```
#### **TAREFA 3**

Adicionar o novo detector ao arquivo **alifeAgent\_ex2.xml**

```
<task name="BadHealthDetector">
   <tasktvpe>BadHealthDetector</tasktvpe>
    <ticksperrun>3</ticksperrun>
    <param_name="node" type="string">badHealth</param>
</task>
```
#### **TAREFA 4**

Adicionar uma tarefa com nome **predatorFrontDetector** com modelo semelhante à **predatorOriginDetector** como indicado no tutorial.

```
<task name="predatorFrontDetector">
    <tasktype>ObjectDetector</tasktype>
   <ticksperrun>3</ticksperrun>
   <param_name="node"_type="string">predatorFront</param>
    <param name="object" type="string">predator</param>
    <param name="position" type="int">1</param>
</task>
```
Ao salvar e executar, observa-se o agente mover-se quando a saúde está baixa no limiar estabelecido 0.33 e ele foge quando o macaco está na célula adjacente à sua frente.

**STUDY QUESTION 2.2: Why does the agent's behavior change in this way after the new feature detectors were added?** As respostas aos estímulos de saúde baixa e predadores próximos estavam na memória procedural mas não tinham detectores, ou seja, o agente não percebia.

#### ALIfe Agent Exercise 3

#### **TAREFA 0**

Após alterar o **lidaConfig.properties** para utilizar o **alifeAgent\_ex3.xml** e o **objects.properties**, observamos como o agente falha em reagir aos predadores.

**STUDY QUESTION 2.3: What are the possible reasons the agent doesn't flee?** Neste exercício, o agente não possui codelet de atenção transmitindo a informação percebida para a consciência do agente.

#### **TAREFA 1**

Criamos a tarefa de nome **predatorAttentionCodelet** no módulo de codelets segundo as configurações indicadas pelo tutorial.

```
<task name="PredatorAttentionCodelet">
   <tasktype>NeighborhoodAttentionCodelet</tasktype>
    <ticksperrun>5</ticksperrun>
    <param name="nodes" type="string">predator</param>
    <param name="refractoryPeriod" type="int">5</param>
    <param name="initialActivation" type="double">1.0</param>
\langle/task>
```
**STUDY QUESTION 2.4: How might this affect the agent's cognition and behavior?** Com a informação percebida na consciência permite uma reação.

#### **TAREFA 2**

Alterando a configuração de **initialActivation** para o **FoodAttentionCodelet=0.01**, o agente deixa de comer a comida que encontra.

**STUDY QUESTION 2.5: How does this parameter change affect the agent's cognition?** A sensibilidade de percepção para comida é reduzida e o valor muito pequeno faz com que o agente ignore a comida.

#### **TAREFA 3**

Alterando a configuração do GoodHealthAttentionCodelet no parâmetro refractoryPeriod=10, observa-se que a frequência de coalizões formadas com **goodHealth**  aumentam consideravelmente.

### ALIfe Agent Exercise 4

#### **TAREFA 0**

Após alterar o **lidaConfig.properties** para utilizar o **alifeAgent\_ex4.xml** e o **objects.properties**, observamos como o agente fica parado até que sua energia esteja abaixo de 0.66, apesar de ainda reagir aos macacos.

#### **TAREFA 1**

Segundo a atividade, alteramos o arquivo **alifeAgent\_ex4.xml** no módulo **ProceduralModule** na tag **scheme.10b** para implementar a ação **action.moveAgent**. Ao executar, observamos que o agente passa a se mover mesmo com **saúde > 0.66**.

<param name="scheme.10b">if emptyFront move forward|(emptyFront)()|action.moveAgent|()() |0.1</param> <taskspawner>defaultTS</taskspawner>

#### **TAREFA 2**

Nesta atividade o tutorial sugere que façamos uma customização do inicializador de elementos da PAM. Para isso, acessamos o arquivo **alifeAgent\_ex4.xml** no módulo **PerceptualAssociativeMemory** na tag **initializerclass** para configurar o valor **alifeagent.initializers.CustomPamInitializer**. Agora, no arquivo já existente no pacote **alifeagent.initializers** adicionamos a configuração solicitada.

 $child = pam.getNode("food");$ pam.addDefaultLink(factory.getLink(child, objectNode, PerceptualAssociativeMemoryImpl.PARENT));

#### **TAREFA 3**

Nesta atividade o tutorial sugere que façamos um ajuste no tempo de decaimento da ativação de um **node** para a estratégia **slowDecay**. Tipos de decaimento estão disponíveis no arquivo **factoryData.xml**.

```
DecayStrategy decayStrategy = factory.getDecayStrategy("slowDecay");
objectNode.setDecayStrategy(decayStrategy);
```
Ao salvar o arquivo e executarmos, concluimos que quando o objeto **Node** é detectado a ativação ficará alta (1.0) por um período mais longo em comparação com os nós pedras e comidas.

## Advanced Exercise 1

O agente não toma uma ação específica quando encontra uma árvore que é muito importante pois o protege dos macacos malvados. O exercício proposto pelo tutorial precisa das seguintes alterações em **alifeAgent\_ex4.xml**:

Adicionar uma **task codelet** no módulo **AttentionModule** para detectar a árvore

```
<task name="TreeFrontAttentionCodelet">
   <tasktype>NeighborhoodAttentionCodelet</tasktype>
   <ticksperrun>5</ticksperrun>
   <param name="nodes" type="string">treeFront</param>
   <param name="refractoryPeriod" type="int">50</param>
    <param name="initialActivation" type="double">1.0</param>
\langle/task>
```
Adicionar um esquema **scheme** no módulo **ProceduralMemory** para a ação

<param name="scheme.11">if treeFront move forward|(treeFront)()|action.moveAgent|()()|0.1</param>

## Advanced Exercise 2

Neste exercício o tutorial sugere que o módulo de seleção de ações seja alterado. A versão atual é muito simples. O tutorial sugere que uma nova seja criada, extendendo a **FrameworkModuleImpl** e implementando a **ActionSelection e BroadcastListener**. Abaixo vamos ver as alterações de configuração no alifeAgent.xml apesar de não contemplar completamente a implementação desejada.

No módulo **ActionSelection** alterar a classe carregada

```
<module name="ActionSelection">
   <class>edu.memphis.ccrg.lida.actionselection.BasicActionSelection</class>
    <param name="actionSelection.ticksPerStep" type="int"> 10</param>
    <taskspawner>defaultTS</taskspawner>
\langle/module>
```
 Na configuração de **listeners**, adicionar um novo **BroadcastListener** entre o **GlobalWorkspace** e o **ActionSelection**, como abaixo:

```
<listener>
```

```
<listenertype>edu.memphis.ccrg.lida.globalworkspace.BroadcastListener</listenertype>
<modulename>GlobalWorkspace</modulename>
<listenername>ActionSelection<mark></listenername></mark>
```
</listener>